## **การเข้าใช้งานเว็บไซต์ที่เป็น https ด้วย Google Chrome**

1. เมื่อเข้าเว็บไซต์แล้ว ขึ้นหน้าจอดังภาพ ให้คลิกที่ Advanced

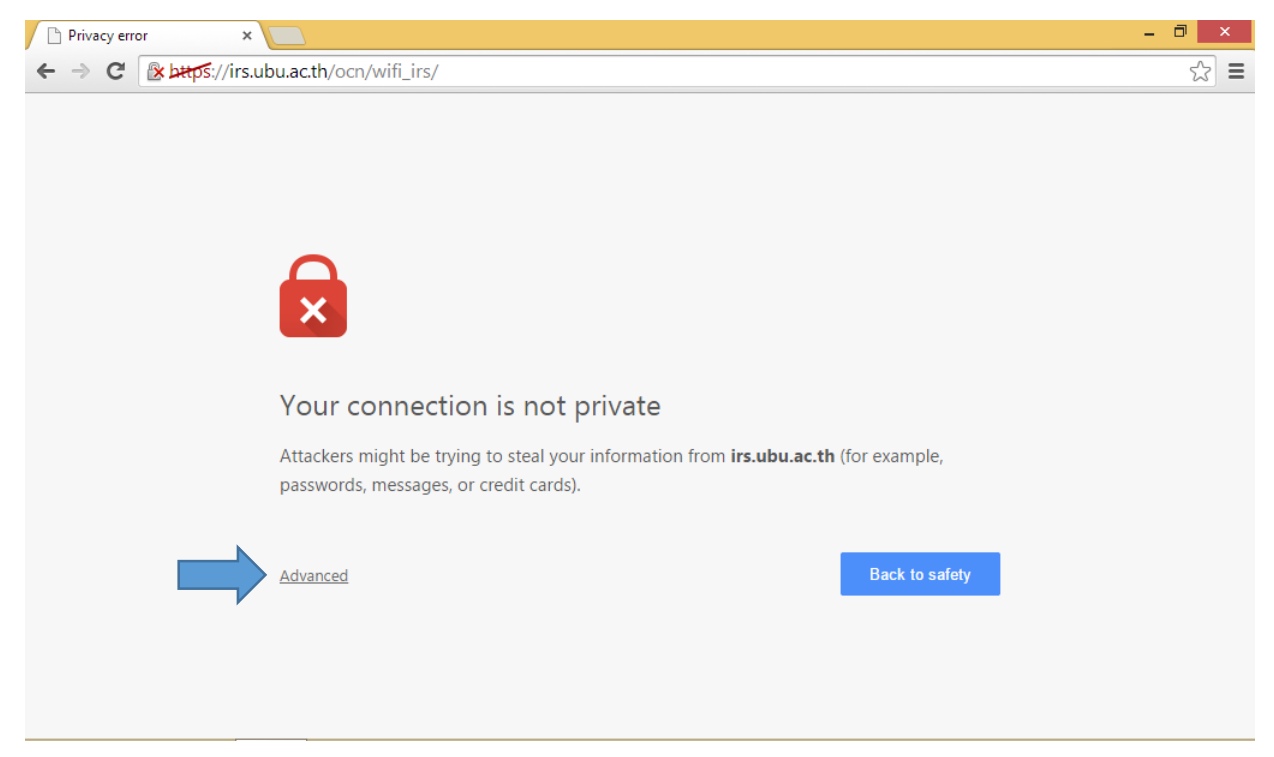

## 2. จากนั้นคลิกที่ Proceed to … ก็จะสามารถเข้าเว็บไซต์ได้ตามปกติ

![](_page_0_Picture_4.jpeg)